## Βήματα υλοποίησης:

- **1.** Ανοίξτε τη δραστηριότητα Σπουδαίοι Αθλητές: <https://10dimkal.weebly.com/sigmapiomicronupsilondeltaalpha943omicroniota-alphathetalambdaetatau941sigmaf.html>
- **2. Κάνετε Download File** και **μετά** ανοίγετε το αρχείο Μαθητής.pptx ή Μαθητής.odp a. Εάν έχετε εγκατεστημένο το πρόγραμμα παρουσιάσεων Microsoft Powerpoint,
	- ανοίγετε **Μαθητής.pptx** b. Εάν **δεν** έχετε εγκατεστημένο κάποιο πρόγραμμα παρουσιάσεων πηγαίνετε στην ιστοσελίδα <https://el.libreoffice.org/download/> κατεβάζετε και εγκαθιστάτε δωρεάν
		- i. Αφού ολοκληρωθεί η εγκατάσταση του Libreoffice, ανοίγετε το αρχείο **Μαθητής.odp** με το Libreoffice Impress
- **3.** Ανοίγετε την **Βικιπαίδεια** με τον αγαπημένο σας **περιηγητή** στο Διαδίκτυο (Google Chrome, Mozilla Firefox, Internet Explorer) [https://el.wikipedia.org/wiki/%CE%A0%CF%8D%CE%BB%CE%B7:%CE%9A%CF%8D%CF%81%CE%B9%CE%](https://el.wikipedia.org/wiki/%CE%A0%CF%8D%CE%BB%CE%B7:%CE%9A%CF%8D%CF%81%CE%B9%CE%B1) [B1](https://el.wikipedia.org/wiki/%CE%A0%CF%8D%CE%BB%CE%B7:%CE%9A%CF%8D%CF%81%CE%B9%CE%B1)
- **4. Αναζητάτε** τον Σπουδαίο Αθλητή ή Αθλήτρια

το Libreoffice Βασική Εγκατάσταση

- **5. Εναλλάσσεστε** ανάμεσα στα δύο ανοικτά παράθυρα (**Μαθητής** και **Βικιπαίδεια**) αναζητώντας, αντιγράφοντας, επικολλώντας εικόνες και κείμενο.
- **6. Αποθηκεύετε** την εργασία Μαθητής στον υπολογιστή σας, πχ. στην **Επιφάνεια Εργασίας** (για να την βρίσκετε εύκολα)
- **7.** Μου **στέλνετε** με email την εργασία Μαθητής, **μέχρι την Δευτέρα 25/5**
	- a. Πώς επισυνάπτω την εργασία μου στο email:

# 1. **Εκτός** από την Βικιπαίδεια, μπορείτε να

αναζητήσετε πληροφορίες και εικόνες στο **Google** με τη βοήθεια και επίβλεψη **γονέα**.

- 2. Βάλτε **πολλές εικόνες**.
- 3. Πατήστε Εισαγωγή -> Πλαίσιο Κειμένου για να γράψετε δικό σας κείμενο.
- 4. Επιλέξτε εύστοχο τίτλο για κάθε διαφάνεια.
- 5. Η παρουσίαση σας να αποτελείται από **6 έως 12 διαφάνειες.**
- 6. Προσπαθήστε να **ομορφύνετε** την εργασία σας κάποιο **φόντο** ή **χρωματισμό** του κειμένου.
- 7. Επιλέξτε **σύντομο**, **εύστοχο** κείμενο το οποίο να μας ενημερώνει για τους **σημαντικότερους σταθμούς** της ζωής του Αθλητή
	- a. Τα πρώτα χρόνια του Αθλητή
	- b. Οι επιτυχίες, η Καταξίωση
	- c. **Αθλητικά και Πνευματικά χαρακτηριστικά που τον κάνουν ξεχωριστό**

### **Καλή Επιτυχία ! ! !**

**Με χαρά** θα βρίσκομαι στη διάθεση σας, στο email μου **[ggkioule@gmail.com](mailto:ggkioule@gmail.com)**

**Περιμένω τις εργασίες σας με ανυπομονησία ! ! !**

#### **Χρήσιμες συμβουλές:**

Αποστολή

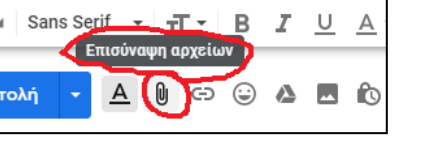

Αναζήτηση σε Βικιπαίδεια

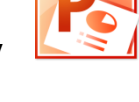

Q

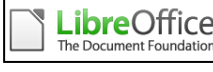

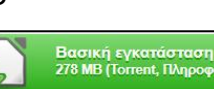

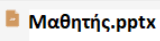